# **How to Export Report**

## **Exporting formats**

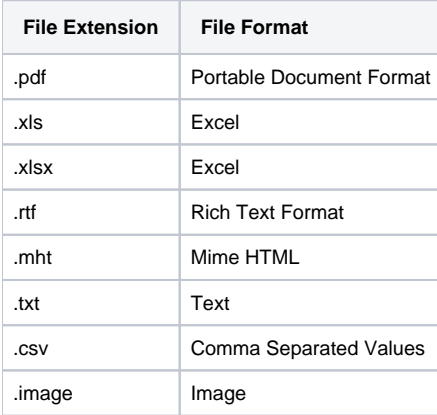

## **Two types of exporting report**

### 1. **Export report on new window**

- a. Preview a report. Refer to [Report Viewer](https://help.irelyserver.com/display/DOC/Report+Viewer).
- b. Select file extension of the exported file.
- c. Click the **"export to new window" button**.

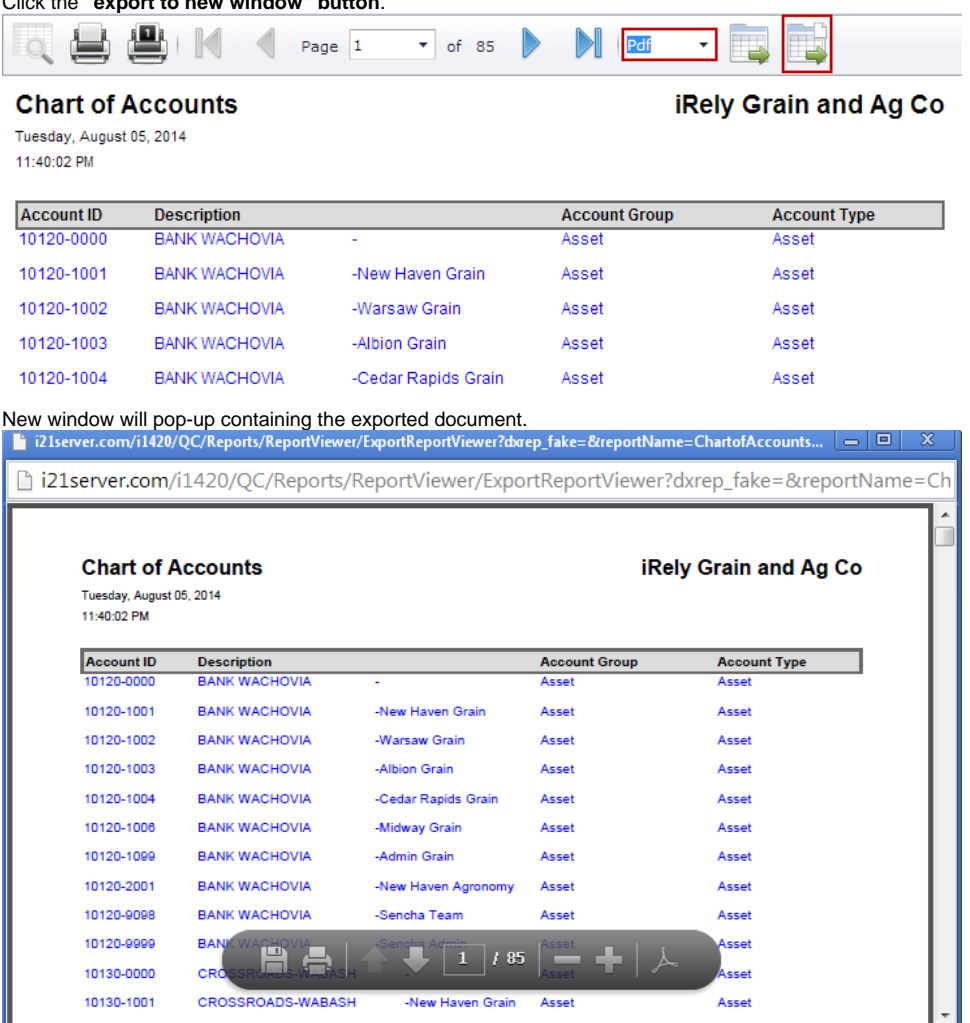

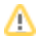

When using this method, take note that only the files with Pdf, Csv, Txt, and Image will be displayed on the new window. Other file types will simply open a blank window, then download the file. By default, the downloaded file will be saved to the Download folder.

### 2. **Export and download**

- a. Preview a report. Refer to [Report Viewer](https://help.irelyserver.com/display/DOC/Report+Viewer).
- b. c. Select file extension of the exported file.

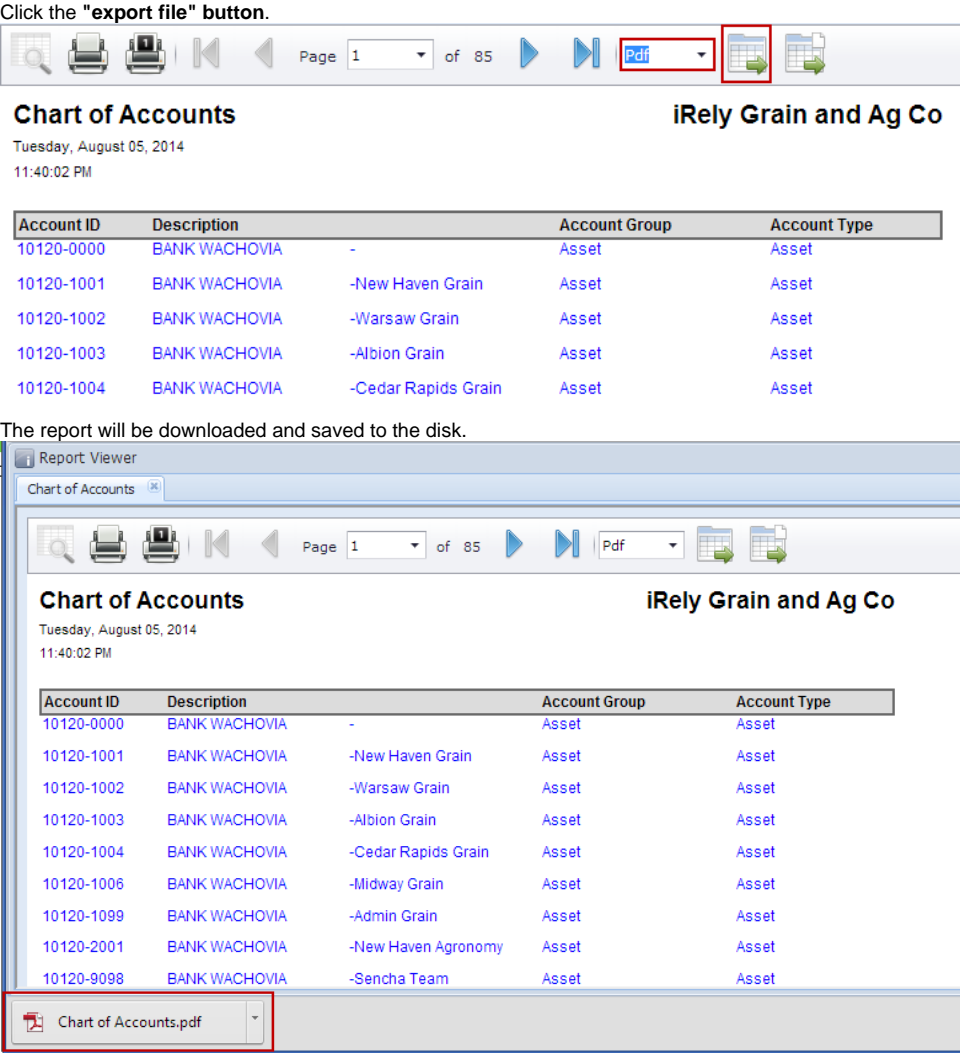